## **COMO GERAR A GUIA DE RECOLHIMENTO DA UNIÃO (GRU) PARA PAGAMENTO DE MULTA POR ATRASO NA DEVOLUÇÃO DE MATERIAL INFORMACIONAL**

Caso possua alguma multa, o próprio usuário poderá gerar a sua GRU para pagamento.

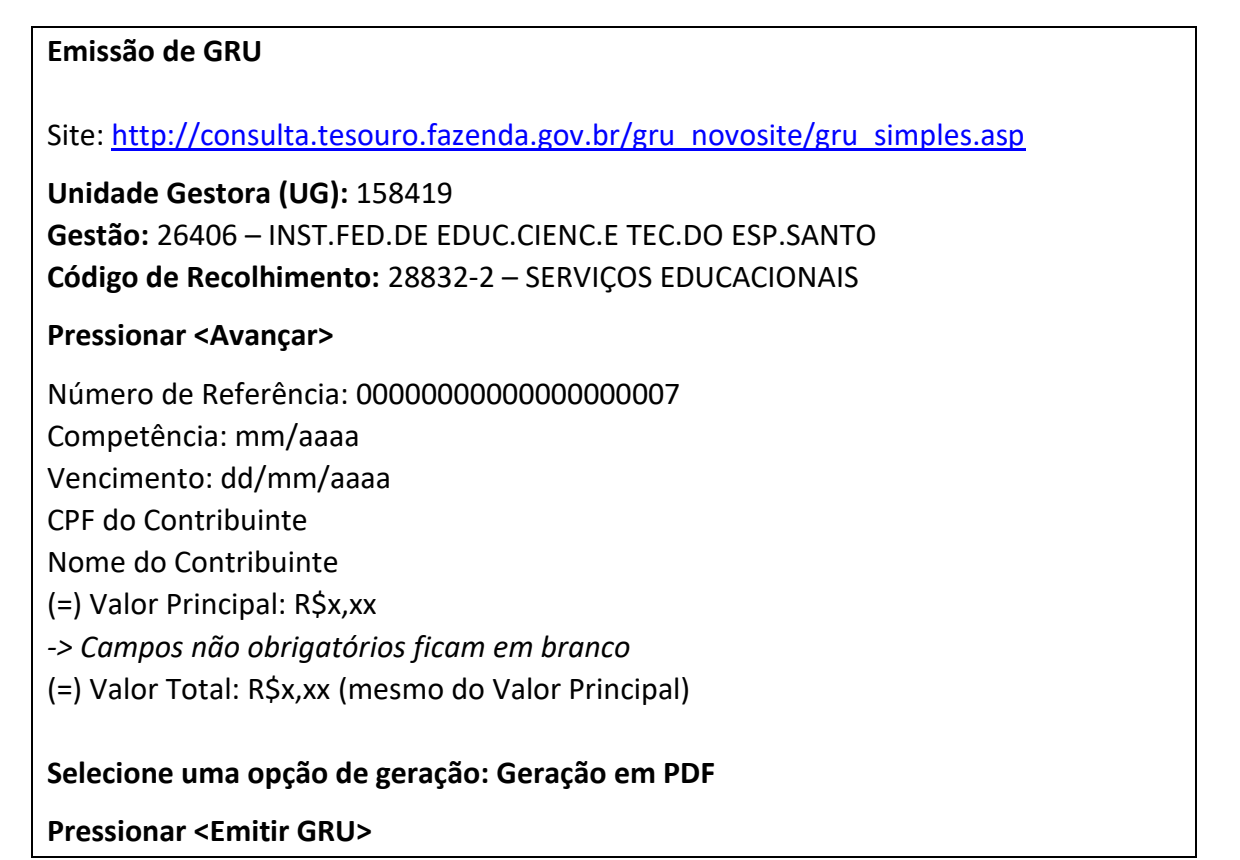

## **1 - Preencha os dados, conforme ilustrado e clique em avançar:**

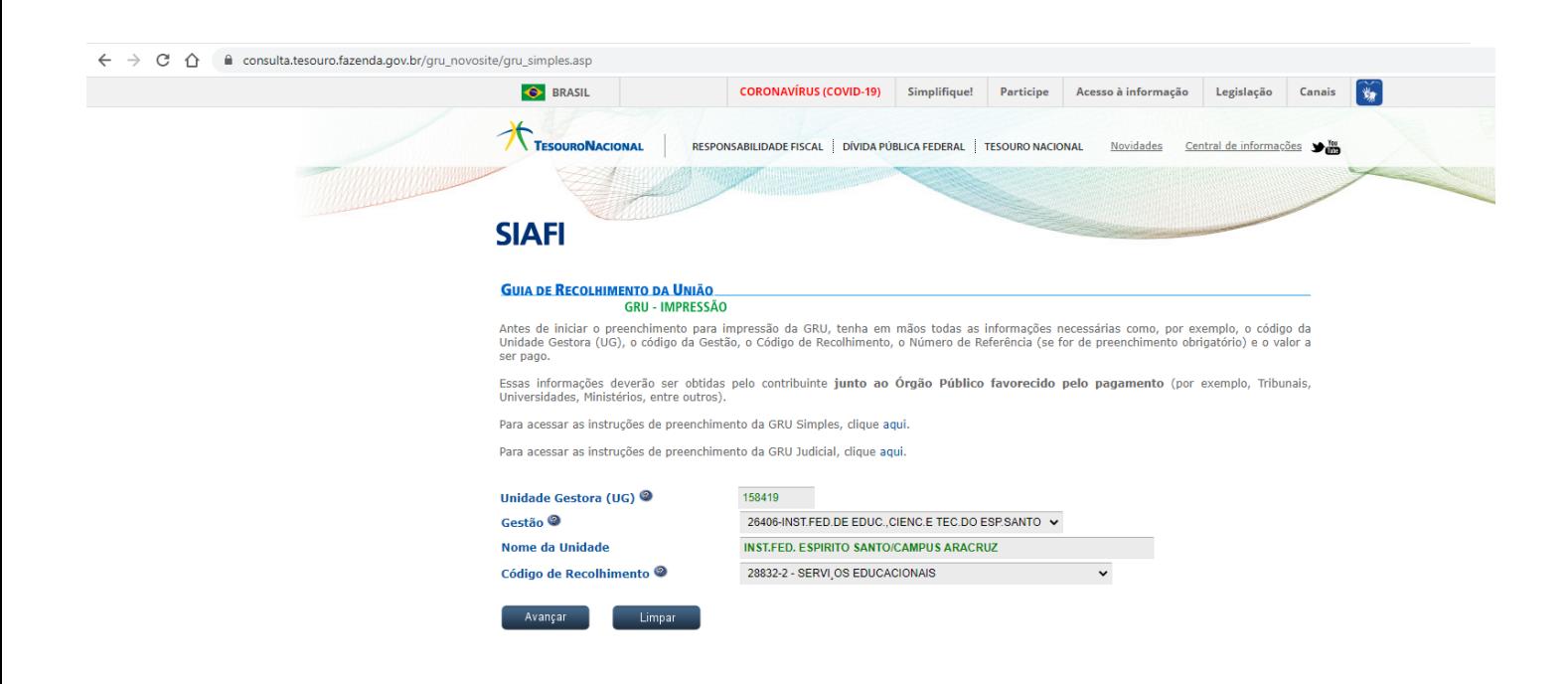

**2 – Preencha todos os campos de acordo com os dados pessoais e o valor da multa e depois clique em emitir GRU**

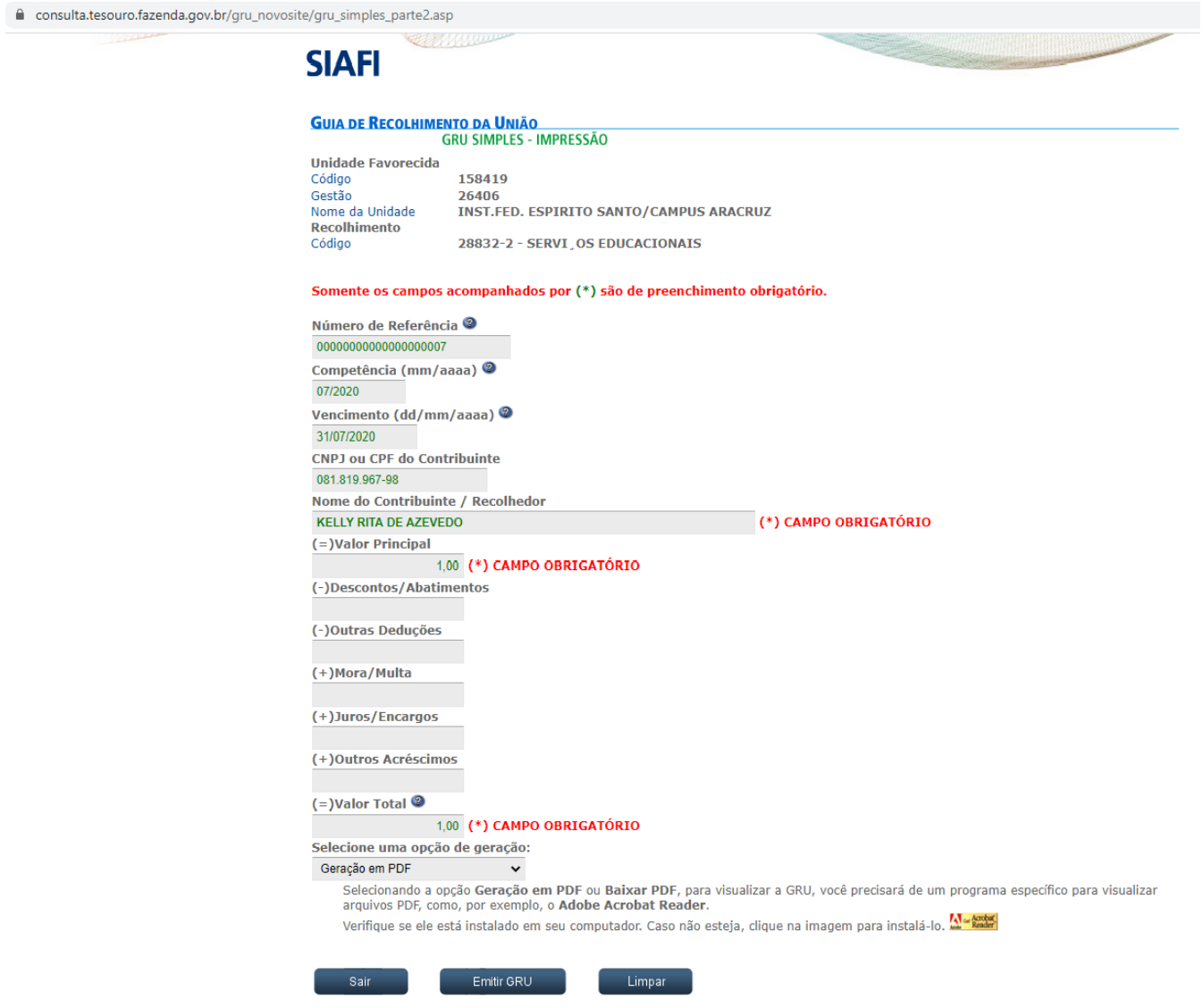

**A GRU será gerada, basta imprimir e efetuar o pagamento no Banco do Brasil.**

**O comprovante de pagamento deverá ser entregue na biblioteca ou encaminhado por e-mail devidamente identificado (nome completo e matrícula).**

**Importante: caso o usuário tenha multa em outra biblioteca, deverá entrar em contato com a mesma para a emissão da GRU. O comprovante deverá ser entregue na biblioteca onde a multa foi gerada.**